## **Creating an online portfolio**

- 1. Check your email. I sent you a screen shot with your username and password.
- 2. Go to [www.weebly.com](http://www.weebly.com) and choose login or login for education

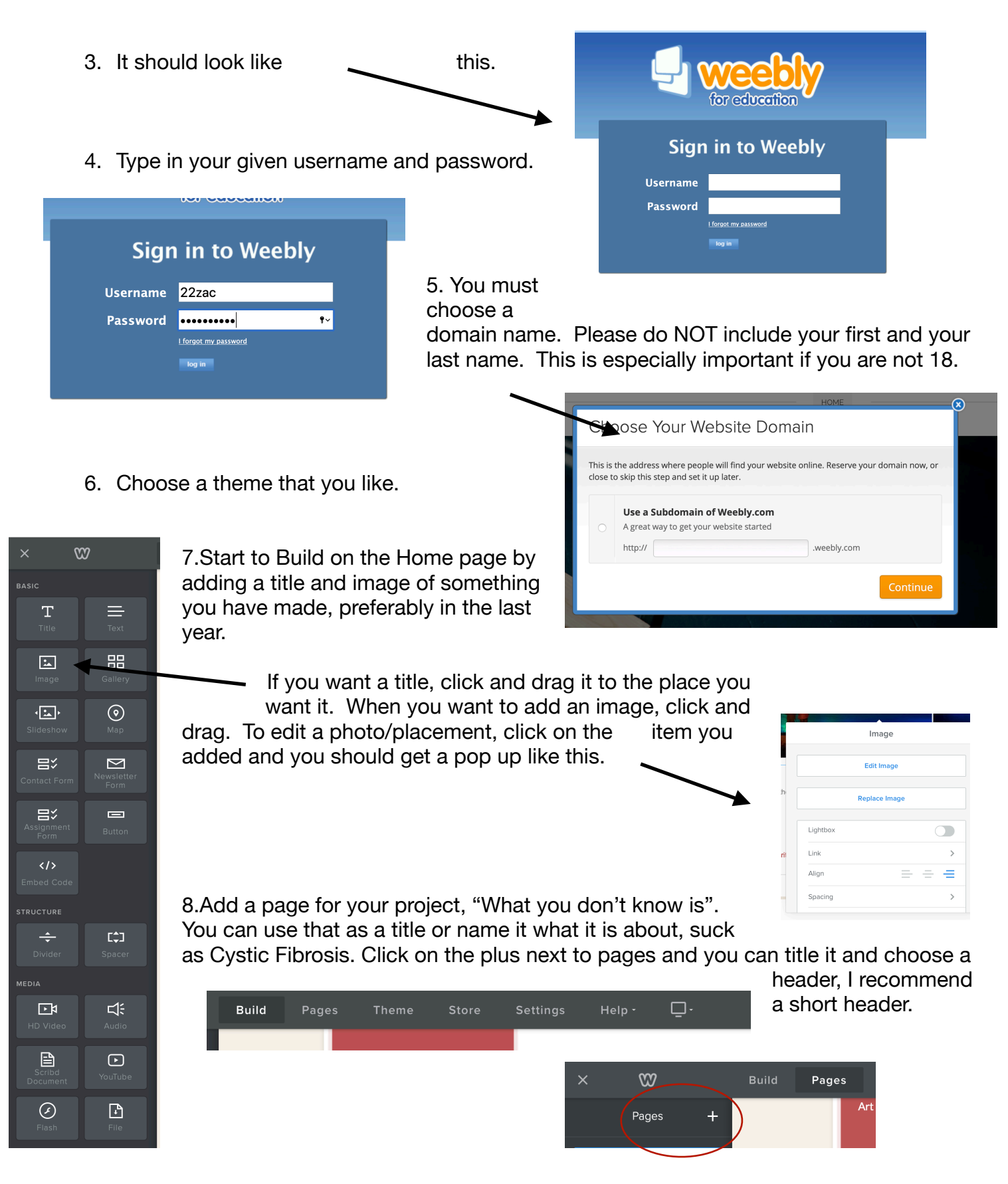